## Rectangular Object in FFBUILD

To define a rectangular object for FFBUILD, you will need to specify the Y and X dimensions of the object using the UYP0 and UXP0 parameters in the OBB command:

## OBB UMPO UPPO YMP1 [ YP1 UXP0 XP1 XMP1 ]

In the example shown below, I declare

- An object at infinity (OBB)
- The angular extent of this object is 5 and 1 degree in the Yand X-dimension (YPP0 and UXP0), respectively
- We need to specify YMP1 and XMP1 to define the entrance pupil size and shape. I assume it also a rectangular pupil with YMP1 = 10 and XMP1 is scaled proportionally to 2

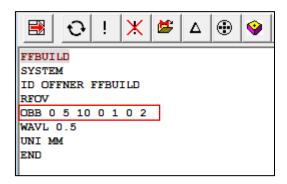

Similarly, if you want to define a rectangular object at finite distance, you can use OBA. Here I define:

- An object that is 50 mm to the left of surface 1 (OBA).
- The object heights are 10 mm in Y and 2 mm in X
- The entrance pupil (beam size at the 1<sup>st</sup> surface) is 8.3mm in Y and 1.66mm in X (again, Y and X dimensions are scaled proportionally to the FOV in Y and X)

Explanation of the object command parameters can be found in the Object section of the User Interface Plus Help Manual:

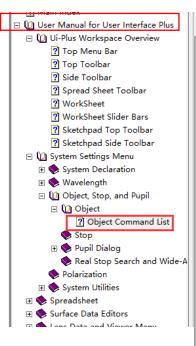

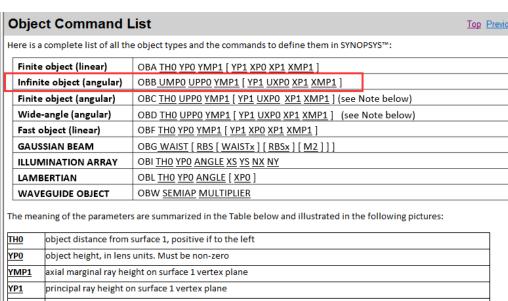

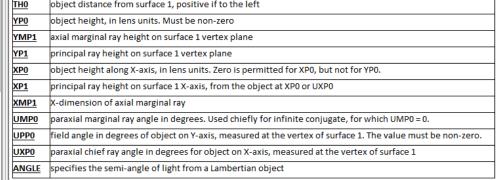

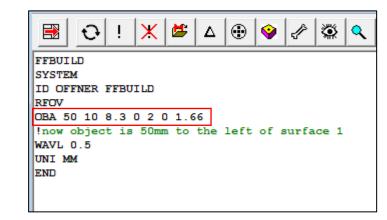